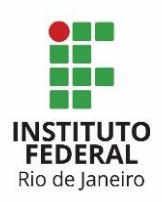

**Programa:** Sistema de Gestão **Projeto:** de Contratação **Processo:** Gerir OS **Atividade:** Abrir OS **Ator:** Gestor do Contrato

Para a abertura das Ordens de Serviço, o Gestor do Contrato deverá:

### **1. Entrar na ferramenta Redmine:**

O usuário e senha para acesso ao Redmine são os mesmos da rede do IFRJ.

### **2. Acessar o projeto Modelo – Gerir OS:**

Esse é um projeto com tarefas-modelos que deverão ser copiadas. As tarefas-modelos facilitam a geração das Ordens de Serviço futuras dentro do Redmine, evitando retrabalho de criação.

### **3. Selecionar a tarefa do tipo PC – OS:**

A tarefa PC – OS é utilizada para criar novas ordens de serviço, com todas as tarefas necessárias, para todos os atores.

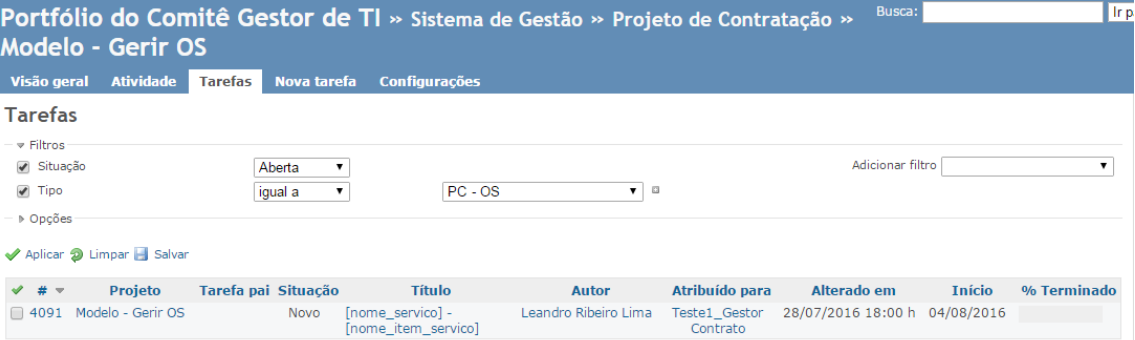

Clicar no botão "copiar" para efetuar a cópia da tarefa modelo.

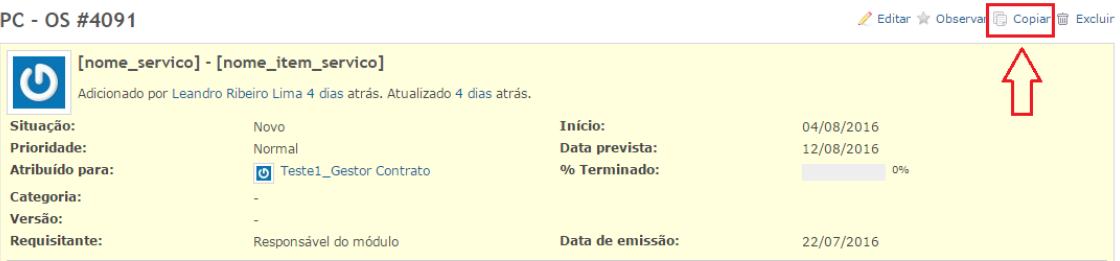

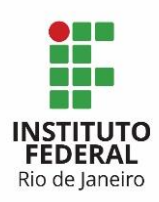

#### **4. Na tela com uma nova tarefa, os campos abaixo deverão ser alterados:**

4.1) O campo Projeto deverá ser **alterado** de "Modelo – Gerir OS" para "**Gerir OS**".

4.2) O campo Título deverá ser alterado, de acordo com a demanda a ser atendida pela nova Ordem de Serviço, seguindo o modelo de <nome\_servico> - <nome\_item\_servico>. No exemplo abaixo o Título foi alterado para Instalação – Sistema Acadêmico.

Nova tarefa

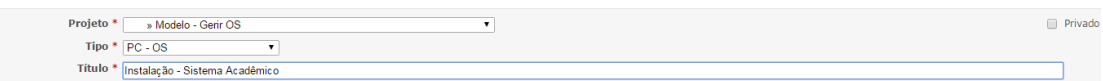

4.3) Data de emissão com a data corrente, de abertura da Ordem de Serviço.

4.4) Requisitante com o nome do responsável do módulo.

4.5) Verificar se o campo "Link copied issue" está marcado. Esse campo deverá ficar marcado para que as tarefas anteriores e posteriores a cada uma das subtarefas sejam criadas.

#### 4.6) E clicar em Criar.

A mensagem abaixo de "Tarefa criada" indica o sucesso na criação da Ordem de Serviço "Instalação – Sistema Acadêmico". O número da tarefa gerado será usado para controle da OS dentro do Redmine.

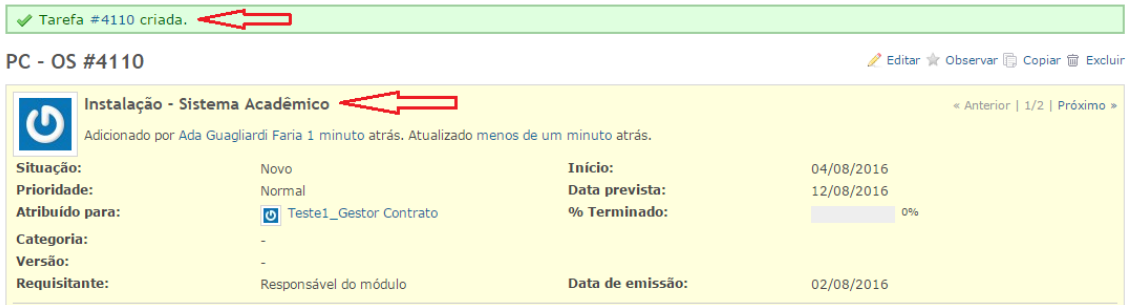

É importante observar que, quando a tarefa PC – OS é copiada, as subtarefas relacionadas a essa tarefa também são copiadas, atreladas à "OS pai".

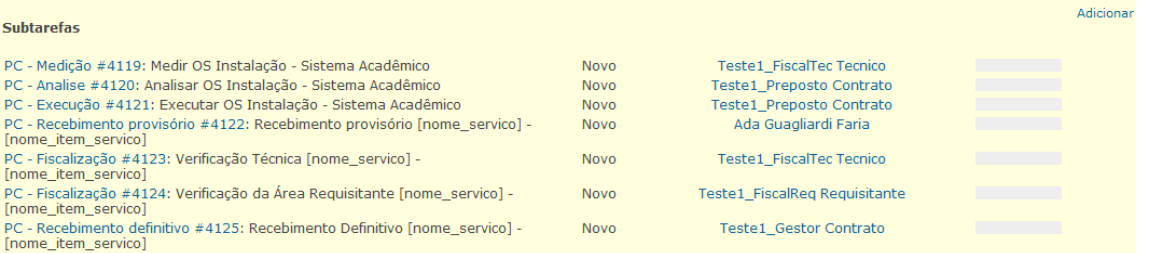

Todas as novas subtarefas deverão ser configuradas de acordo com a Ordem de Serviço a ser atendida. O Gestor do Contrato deverá entrar em cada uma das subtarefas e configurá-las, conforme os passos seguintes.

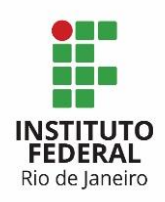

# **5. Tarefa PC – OS:**

O Gestor do Contrato deverá alterar o campo da tarefa PC – OS: 5.1) Situação para "Em andamento", caracterizando que a ordem de serviço será iniciada no mesmo dia que está sendo aberta. Caso a OS seja iniciada em data posterior, o Gestor do Contrato só irá alterar seu status para "em andamento", posteriormente.

### **6. Tarefa PC – Medição:**

Essa tarefa já vem atribuída para o Fiscal Técnico; é a tarefa onde o Fiscal Técnico formaliza as métricas, custo e cronograma relacionados a OS. Os campos abaixo deverão ser editados:

6.1) O campo Título deverá ser alterado, de acordo com a demanda a ser atendida pela nova Ordem de Serviço, seguindo o modelo de Medir OS - < nome servico > -<nome\_item\_servico>. No exemplo abaixo o Título foi alterado para Medir OS – Instalação – Sistema Acadêmico.

6.2) Início com a data de início prevista para o início do atendimento desta tarefa

6.3) Data prevista com a data prevista para o término do atendimento desta tarefa.

6.4) Anexar o DID (Documento de Identificação de Demanda) à esta tarefa para que o Fiscal possa acompanhar a demanda que gerou a medição.

### **7. Tarefa PC – Análise:**

Essa tarefa já vem atribuída para o Preposto; é a tarefa na qual o Preposto dá o seu Ok para a medição feita pelo Fiscal Técnico para o item do serviço a ser realizado. Os campos abaixo deverão ser editados:

7.1) O campo Título deverá ser alterado, de acordo com a demanda a ser atendida pela nova Ordem de Serviço, seguindo o modelo de Analisar OS - <nome\_servico> - <nome\_item\_servico>. No exemplo abaixo o Título foi alterado para Analisar OS – Instalação – Sistema Acadêmico.

7.2) Início com a data de início prevista para o início do atendimento desta tarefa.

7.3) Data prevista com a data prevista para o término do atendimento desta tarefa.

### **8. Tarefa PC – Execução:**

Essa tarefa já vem atribuída para o Preposto; é a tarefa de atendimento da demanda pelo Preposto. Os campos abaixo deverão ser editados:

8.1) O campo Título deverá ser alterado, de acordo com a demanda a ser atendida pela nova Ordem de Serviço, seguindo o modelo de Executar OS - <nome\_servico> - <nome\_item\_servico>. No exemplo abaixo o Título foi alterado para Executar OS – Instalação – Sistema Acadêmico.

8.2) Início com a data de início prevista para o início do atendimento desta tarefa.

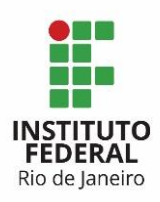

8.3) Data prevista com a data prevista para o término do atendimento desta tarefa.

## **9. Tarefa PC – Recebimento Provisório:**

Essa tarefa já vem atribuída para o Fiscal Técnico; será a tarefa para formalizar o recebimento do item do serviço, após a entrega pela contratada, e enquanto a OS ainda não foi avaliada pelos fiscais técnico e requisitante. Os campos abaixo deverão ser editados:

9.1) O campo Título deverá ser alterado, de acordo com a demanda a ser atendida pela nova Ordem de Serviço, seguindo o modelo de:

Recebimento provisório - <nome\_servico> - <nome\_item\_servico>. No exemplo abaixo o Título foi alterado para: Recebimento provisório - Instalação - Sistema Acadêmico.

9.2) Início com a data de início prevista para o início do atendimento desta tarefa.

### **10. Tarefa PC – Fiscalização (Verificação Técnica):**

Essa tarefa já vem atribuída para o Fiscal Técnico; será a tarefa de fiscalização pela área de TI da Ordem de Serviço. Os campos abaixo deverão ser editados:

10.1) O campo Título deverá ser alterado, de acordo com a demanda a ser atendida pela nova Ordem de Serviço, seguindo o modelo de:

Verificação Técnica - <nome\_servico> - <nome\_item\_servico>. No exemplo abaixo o Título foi alterado para Verificação Técnica – Instalação – Sistema Acadêmico.

10.2) Início com a data de início prevista para o início do atendimento desta tarefa.

10.3) Data prevista com a data prevista para o término do atendimento desta tarefa.

### **11. Tarefa PC – Fiscalização (Verificação da Área Requisitante):**

Essa tarefa já vem atribuída para o Fiscal Requisitante, será a tarefa de fiscalização pela área requisitante da demanda. Os campos abaixo deverão ser editados:

11.1) O campo Título deverá ser alterado, de acordo com a demanda a ser atendida pela nova Ordem de Serviço, seguindo o modelo de

Verificação da Área Requisitante - <nome\_servico> - <nome\_item\_servico>. No exemplo abaixo o Título foi alterado para Verificação da Área Requisitante – Instalação – Sistema Acadêmico.

11.2) Início com a data de início prevista para o início do atendimento desta tarefa.

11.3) Data prevista com a data prevista para o término do atendimento desta tarefa.

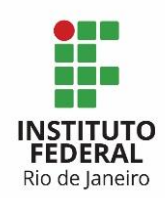

# **12. Tarefa PC – Recebimento Definitivo:**

Essa é a tarefa para formalizar o recebimento definitivo da OS, após a avaliação dos fiscais. Os campos abaixo deverão ser editados:

12.1) O campo Título deverá ser alterado, de acordo com a demanda a ser atendida pela nova Ordem de Serviço, seguindo o modelo de

Recebimento Definitivo - <nome\_servico> - <nome\_item\_servico>. No exemplo abaixo o Título foi alterado para Recebimento Definitivo – Instalação – Sistema Acadêmico.

12.2) Início com a data de início prevista para o início do atendimento desta tarefa

12.3) Data prevista com a data prevista para o término do atendimento desta tarefa

É importante observar que ao final da configuração de todas as subtarefas:

- A data início da PC OS irá assumir a primeira data das subtarefas;
- A data prevista da PC OS irá assumir a última data das subtarefas.

#### **13. Precedências:**

As subtarefas já foram criadas na ordem que deverão ser atendidas, essa é a configuração padrão. Mas só essa ordem não garante que as tarefas serão atendidas na sequência correta, para haver uma garantia, é necessário configurar a precedência entre as atividades, assim a próxima tarefa só conseguirá ser atendida se a anterior tiver sido finalizada.

Abaixo um exemplo da tarefa PC – OS e suas subtarefas em sequência de criação e atendimento. Normalmente a "tarefa pai" PC – OS e suas subtarefas são criadas com números sequenciais, mas nem sempre isso vai ocorrer.

# PC - OS #4258

PC - Medicão #4259: Medir OS - Implantação - SistemaTeste

PC - Análise #4260: Analisar OS - Implantação - SistemaTeste

PC - Execução #4261: Executar OS - Implantação - SistemaTeste

PC - Recebimento provisório #4262: Recebimento Provisório - Implantação -SistemaTeste

PC - Fiscalização #4263: Verificação Técnica - Implantação - SistemaTeste PC - Fiscalização #4264: Verificação da Área Requisitante - Implantação -SistemaTeste

PC - Recebimento definitivo #4265: Recebimento Definitivo - Implantação -SistemaTeste

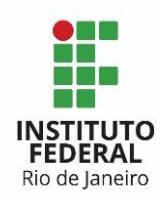

MINISTÉRIO DA EDUCAÇÃO SECRETARIA DE EDUCAÇÃO PROFISSIONAL E TECNOLÓGICA Instituto Federal de Educação, Ciência e Tecnologia do Rio de Janeiro

Para configurar as precedências:

13.1) Vá na primeira subtarefa: PC – Medição, na opção "Tarefas relacionadas", que fica na parte debaixo da tela, e clique em "Adicionar".

13.2) Escolha no primeiro campo a opção "precede".

13.3) No campo Tarefa, preencha o número da tarefa PC – Análise correspondente a essa OS, nesse caso, tarefa 4260 e clique no botão "Adicionar". Lembrando que a "tarefa pai" PC – OS e suas subtarefas são criadas com números sequenciais, mas nem sempre isso vai ocorrer.

#### *Observação: Fique atento para preencher as precedências com a tarefa correta!*

Para as subtarefas citadas acima, o preenchimento da precedência para a tarefa PC – Medição deve ser:

Exemplo para precedência da tarefa PC – Medição:

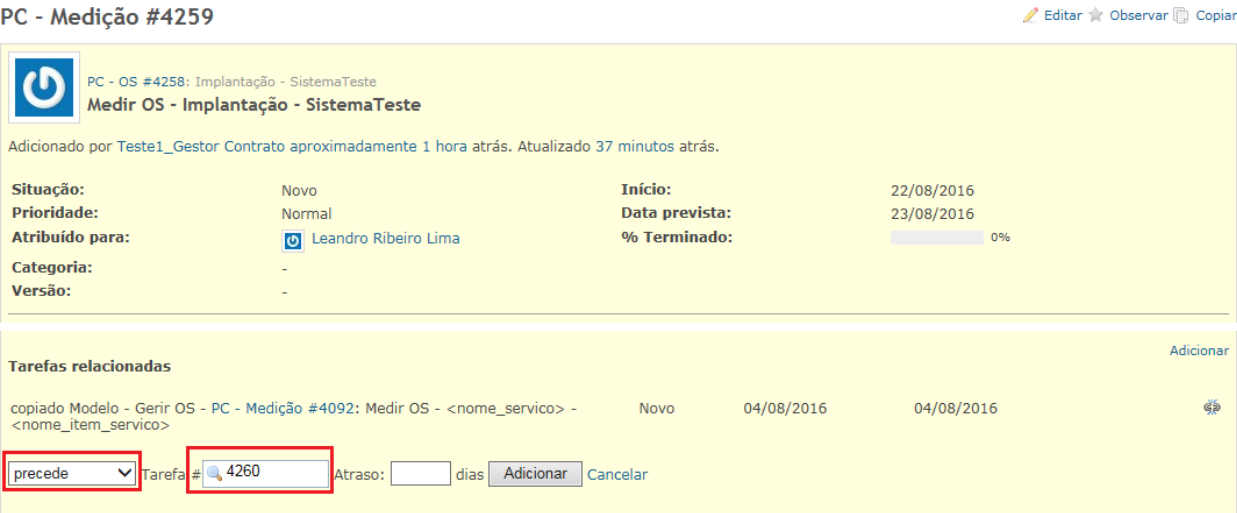

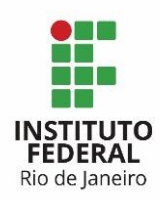

#### Exemplo para precedência da tarefa PC – Análise:

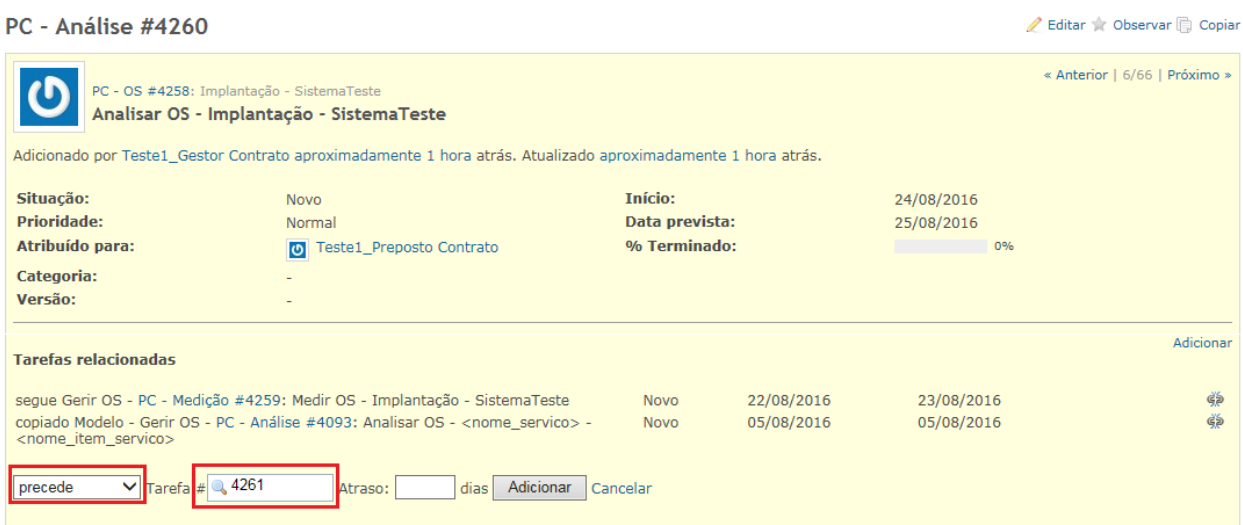

# Exemplo para precedência da tarefa PC – Execução:

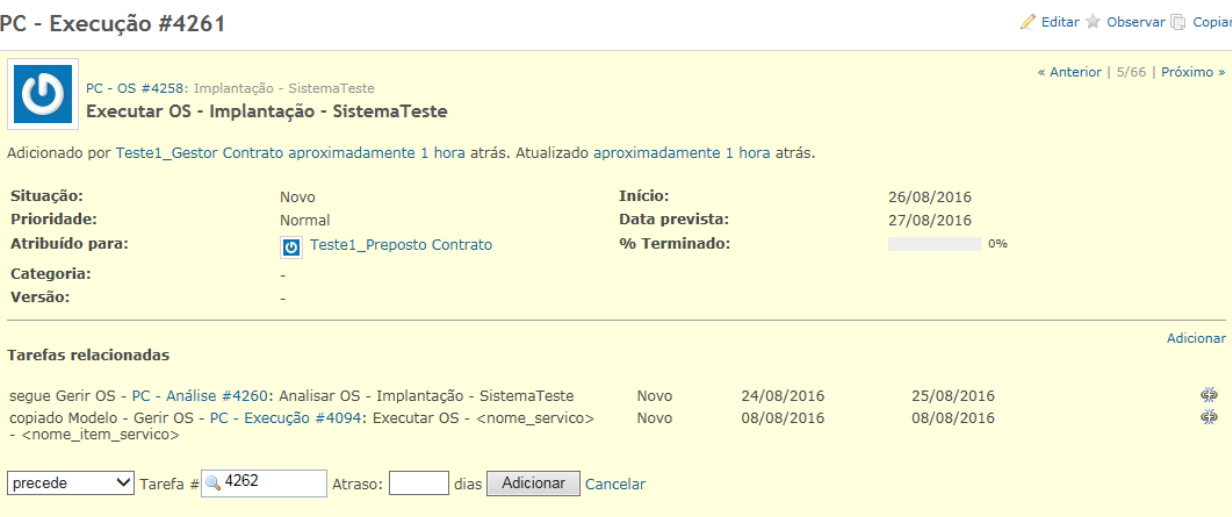

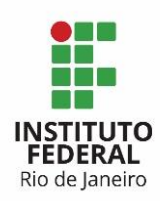

Editar & Observar **B** Copiar

#### Exemplo para precedência da tarefa PC – Recebimento Provisório:

PC - Recebimento provisório #4262

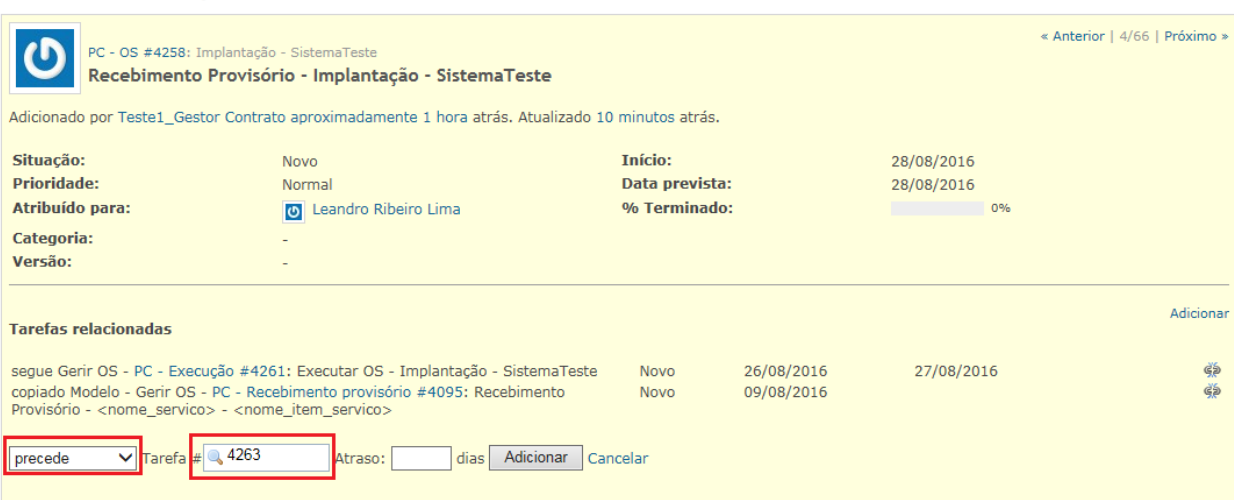

# Exemplo para precedência da tarefa PC – Fiscalização – Verificação Técnica:

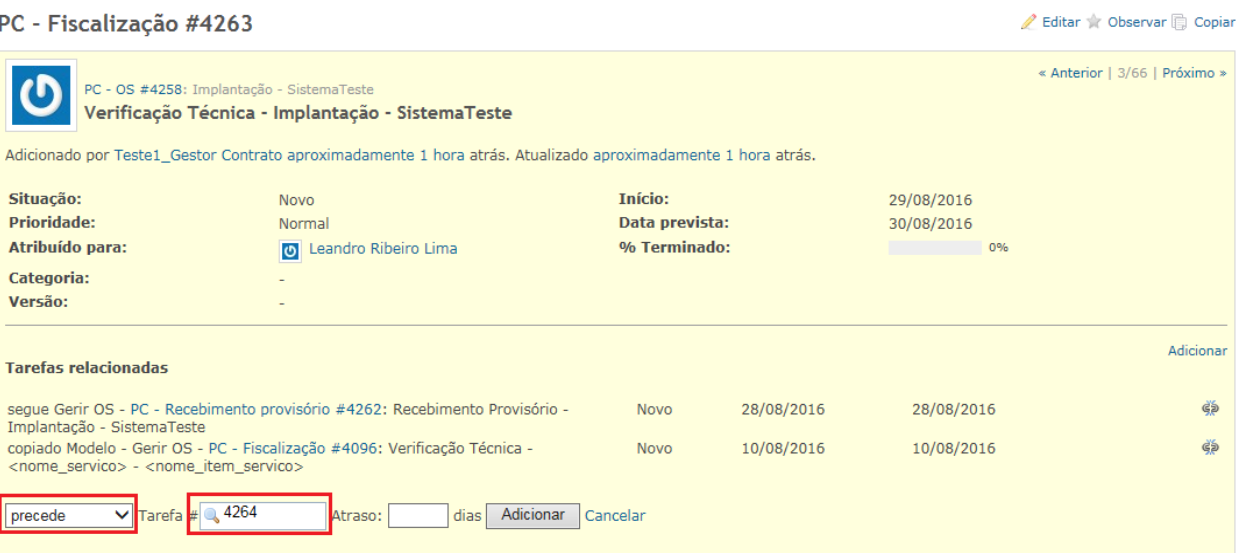

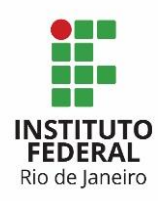

Exemplo para precedência da tarefa PC – Fiscalização – Verificação da Área Requisitante:

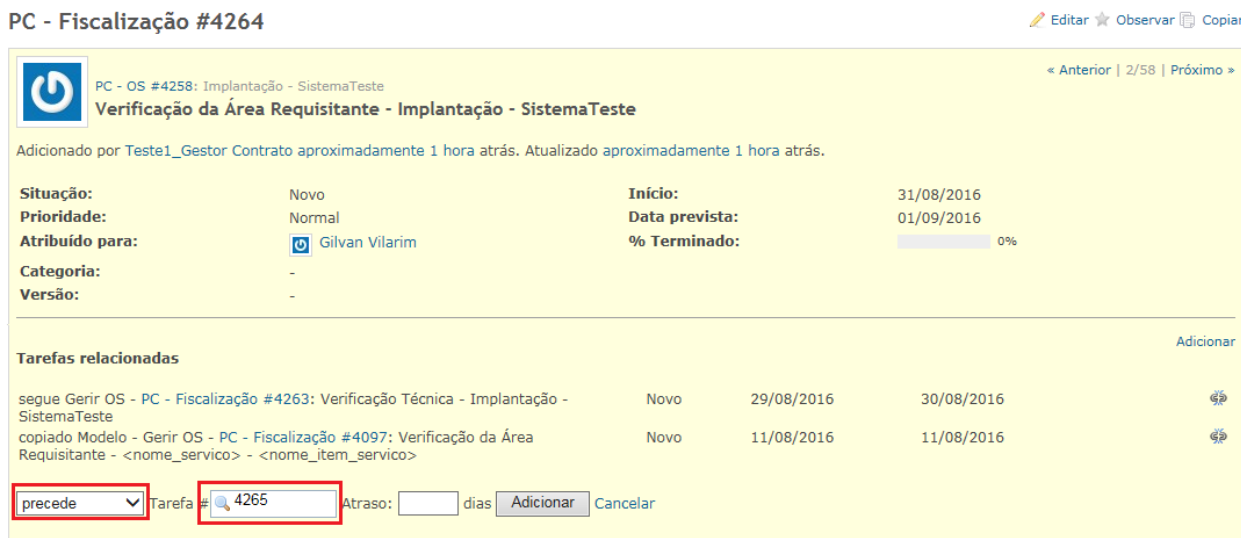

Ao final do preenchimento das precedências, o Gantt para essas tarefas apresenta as subtarefas e as precedências criadas, com todas as amarrações definidas.

D PC - OS #4258: Implantação - SistemaTeste D PC - Medicão #4259: Medir OS - Implan... D PC - Análise #4260: Analisar OS - Impla... D PC - Execução #4261: Executar OS - Im... D PC - Recebimento provisório #4262: Re... D PC - Fiscalização #4263: Verificação Té... D PC - Fiscalização #4264: Verificação da ... D PC - Recebimento definitivo #4265: Rec...

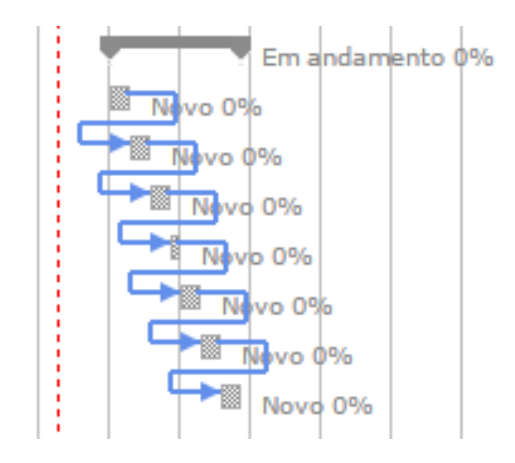